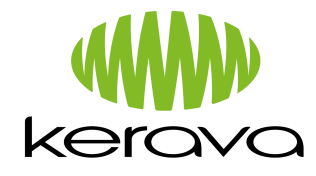

### **Инструкции для опекунов, дети которых находятся дома:**

# **Возможность принимать участие в деятельности детского сада, находясь дома**

Уважаемые семьи с детьми, проходящими дошкольное воспитание и дошкольное обучение,

Дошкольное воспитание города Керава хочет поддерживать связь с детьми, находящимися дома и привлекать их к деятельности. Это не означает назначение обязательных заданий из детского сада, а регулярное поступление приятных видеоприветствий из детского сада и сообщений о том, как в группе детей протекает жизнь. Видео-приветствия с сообщениями о делах группы **будут отправляться семьям через сайт peda.net.** Прижелании, через страницу peda.net семьи также могут отправлять свои приветствия в детский сад.

Кроме того, каждая группа дошкольного обучения будет передавать свои задания в соответствии с деятельностью, осуществляемой в группе. Надеемся, что задания дошкольного обучения будут выполняться согласно инструкциям педагога.

Дошкольное воспитание города Керава также собрало материалы и советы относительно того, что с детьми можно делать, находясь дома. Данные задания дошкольного воспитания не являются обязательными, но ими можно воспользоваться, когда дома не останется иной деятельности. Материалы можно найти на главной странице сайта peda.net.

**Желаем всем семьям сил и удачи в трудных ситуациях!**

**Дошкольное воспитание города Керава**

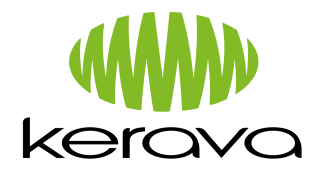

### **ИНСТРУКЦИИ по созданию видео для сайта peda.net**

#### **-запишите сначала видео на телефон или планшет**

- 1. Зайдите в систему на сайте peda.net и **войдите в портфолио вашего ребенка.** (**Если ранее вы не заходили туда, набирайте следующий адрес:** https://peda.net/kerava/varhaiskasvatus. На данном сайте находятся все детские сады города Керава и их группы, а также папки детей. Если вы используете сайт peda.net через телефон и это проходит проблематично, на главной странице вышеуказанного адреса также находятся инструкции с картинками по использованию сайта peda.net через телефон.)
- 2. Нажимайте на LUO SISÄLTÖÄ, СОЗДАТЬ КОНТЕНТ  $\sigma$   $\times$ Paivakoti malliner  $\rightarrow X$  a pedamet/p  $\star$  0 > Käyttäjät > DT Heidi Ka **最<sup>P</sup>**  $\equiv \otimes$ ot **und Finanzian** Heidi Kajan L Heidi Kajan  $\pm$   $<$   $\pm$ Heidi Kajan Päiväkoti mallinen  $\boxed{\hspace{1cm} \blacktriangleright \text{ Mookkas} \hspace{1cm} \boxed{\hspace{1cm} \blacksquare \hspace{1cm} \text{Kopisi} \hspace{1cm} \boxed{\hspace{1cm} \blacksquare \hspace{1cm} \text{Sitri}}} \hspace{1cm} \boxed{\hspace{1cm} \blacktriangleright}$  $\overline{\mathbf{x}}$ **A** Julkison .<br>- Päiväkoti malliner  $-Miina$ -<br>Välivarasto akuhelmi **I sina** Musikas -Ryhmä1 Kopioi X Poista -<br>Ryhmä2 Metsäretket  $+$  Luo linkki -<br>Ryhmän yhteiset as<br>kaudella 2018-2019 Hakuhelmi ø  $\pmb{\mathscr{J}}$  Muckiaa $\pmb{\mathbb{I}}$  <br/> $\pmb{\mathbb{N}}$  Poista  $+$  Luo sivu Kuukausi Viikko Päivä ( Maaliskuu 2020 ) Tänään 2000 × T Omat linkit Ma  $Re$  To To 27  $Pe$ La  $\frac{1}{25}$  $\overline{24}$ Joulumyyjäiset<br> $\sqrt{\frac{1}{2} \text{ Moolson}}$   $\sqrt{\frac{1}{2} |\mathbf{r}| \sin \frac{1}{2}}$ -<br>Arviointihistoria

 $\mathbf{u}$ 

## 3. ВЫБИРАЙТЕ TIEDOSTO, ФАЙЛ

**P. 2 M. B.** 

 $\hat{\rho}$  Kirjoita tähän hakeaksesi kohteista

 $\blacksquare$ 

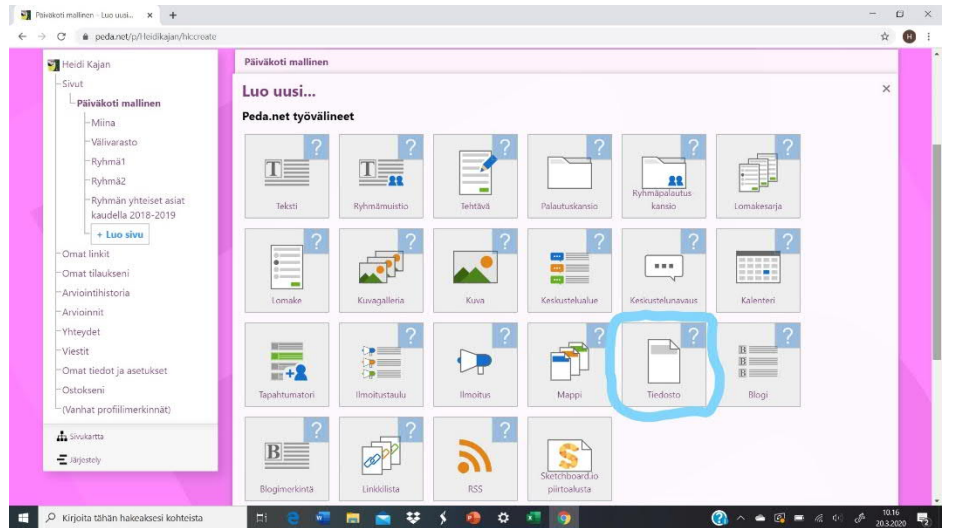

 $\bullet \quad \blacksquare \quad \blacksquare \quad \blacksquare \quad \blacksquare$ 

 $\blacksquare$ 

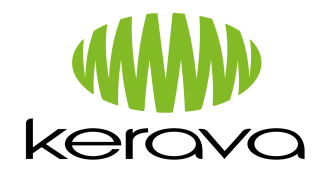

4. ПРИДУМАЙТЕ НАЗВАНИЕ К ВИДЕО, НАПРИМЕР, В ВИДЕ ДАТЫ, И НАПИШИТЕ НАЗВАНИЕ ПОД ПУНКТОМ ЗАГОЛОВОК, OTSIKKO. НАЖИМАЙТЕ НА VALITSE TIEDOSTO, ВЫБРАТЬ ФАЙЛ. **БИБЛИОТЕКА ИЗОБРАЖЕНИЙ (KUVAKIRJASTO) (В Андроид-телефонах нужно выбрать файлы).** ЗДЕСЬ НЕОБХОДИМО ВЫБРАТЬ СОХРАНЕННЫЙ ВАМИ ВИДЕОФАЙЛ (легко найдется под заголовком «Добавленные недавно», Äskettäin lisätyt). Если хотите, в месте для введения текста можете написать к видео сопроводительное сообщение.

Нажимайте на СОХРАНИТЬ, TALLENNA и подождите, пока видео загрузится.

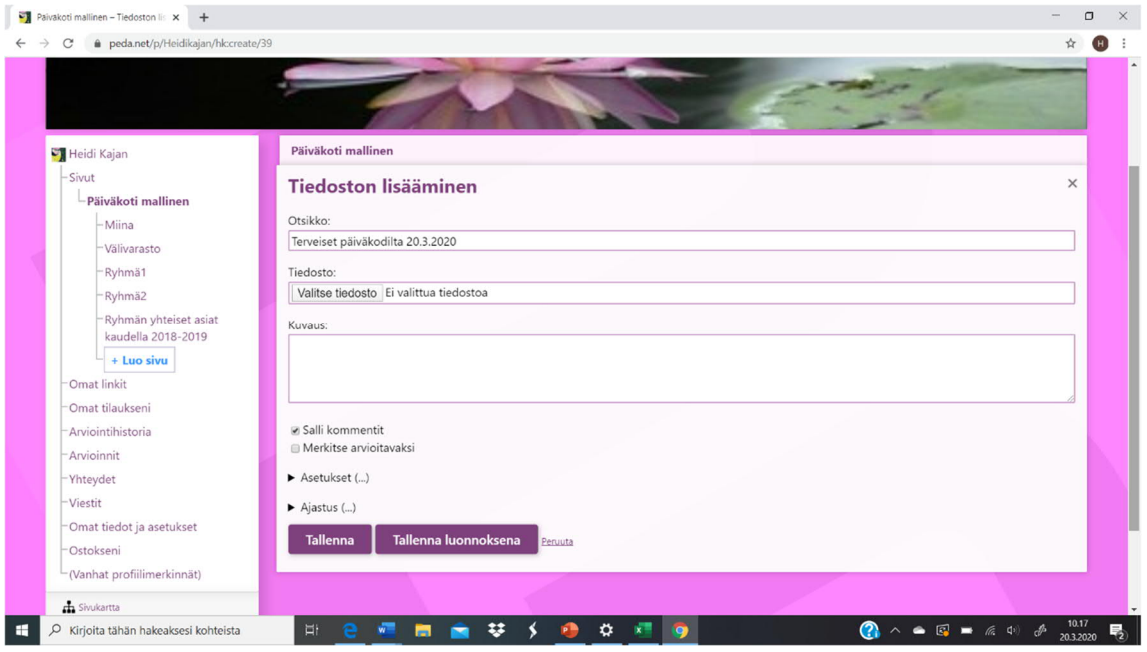

*Если вам будет нужна помощь, можете позвонить Хеиди Каян!*

тел. 040 318 3382